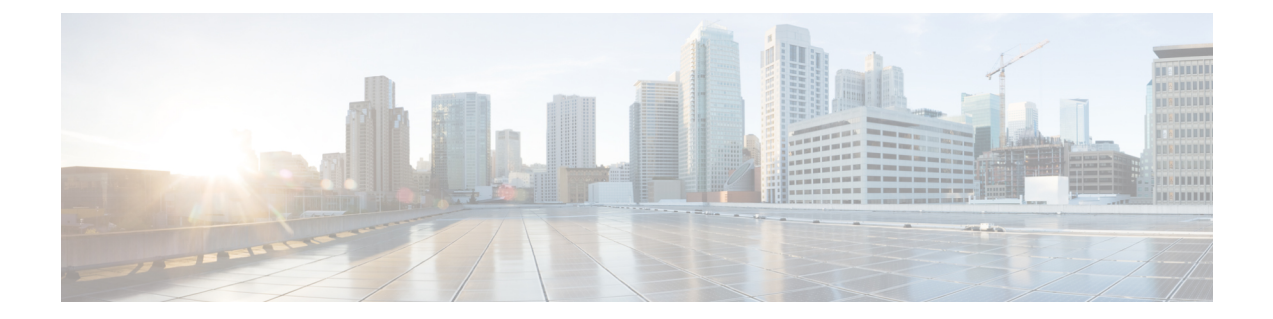

# **Configuring Group Types and Groups Using Admin UI**

Group management allows you to create, change, and delete group types and groups. Within the context of Prime Cable Provisioning, group types can be considered as sets of groups, while groups themselves make up the group type.

- [Managing](#page-0-0) Group Types, page 1
- [Managing](#page-1-0) Groups, page 2

## <span id="page-0-0"></span>**Managing Group Types**

Access the Manage Groups page by selecting Groups from the Main Menu. Group Type is the default setting when this page appears.

### **Adding a Group Type**

Access the Manage Groups page by selecting Groups from the main menu. Group Type is the default setting when this page appears.

To add a new group type:

**Step 2** Enter a name for the new group type.

- If you previously added custom properties, you can choose the appropriate Property Name from the drop-down list and enter the required Property Value. Click **Add** to increase the number of applicable Property Name/Property Value pairs. **Note**
- **Step 3** Enter the priority value for the new group type. The value can range between 1 and 100. The value 1 has the highest priority and 100 has the lowest. For example, if the priority values of two member groups are 5 and 20, then the group with priority value 5 has more priority than the group with priority value 20.

**Step 1** From the Manage Groups page, click **Add**.

By default, the Group Type Priority is set to 50. If two member groups have the same priority value, the group type names are sorted in alphabetical order to decide the priority.

#### **Step 4** Click **Submit**.

The new group type is recorded in the RDU.

## <span id="page-1-0"></span>**Managing Groups**

You can create and modify groups, delete unwanted groups, relate and unrelate groups and group types, and view the devices that you associated with a group.

## **Adding a New Group**

To add a new group:

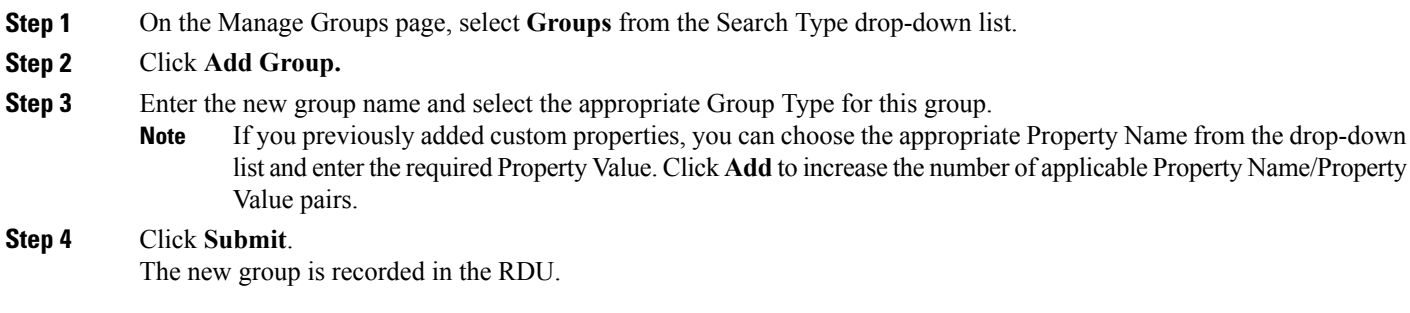

#### **Searching for Devices in a Group**

To view devices associated with a group:

**Step 1** From the Manage Groups page, select the Groups option from the Search Type drop-down list.

**Step 2** You can choose to search either by group type or group name.

- By Group type—Provides a drop-down list of predefined groups.
- By Group name—Provides a Group or Group Wildcard field in which you can enter the name of the name or a wildcard (\*) character.

 $\mathsf I$ 

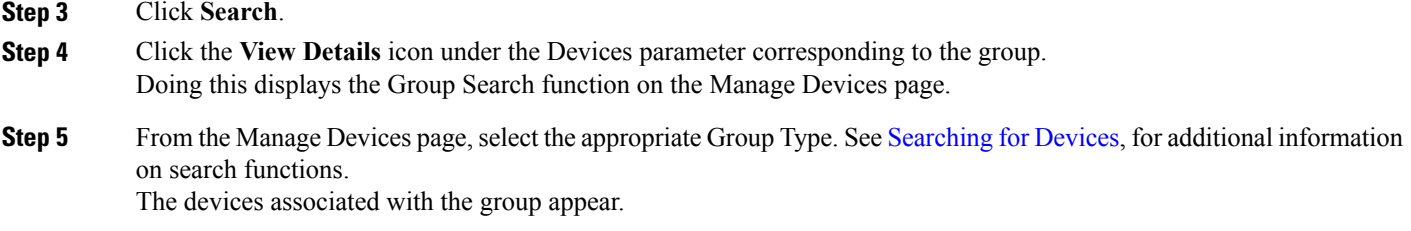

## **Relating and Unrelating Group Types to Groups**

The relate and unrelate functions are used to establish a relationship between specific groups and group types. To either relate or unrelate this relationship:

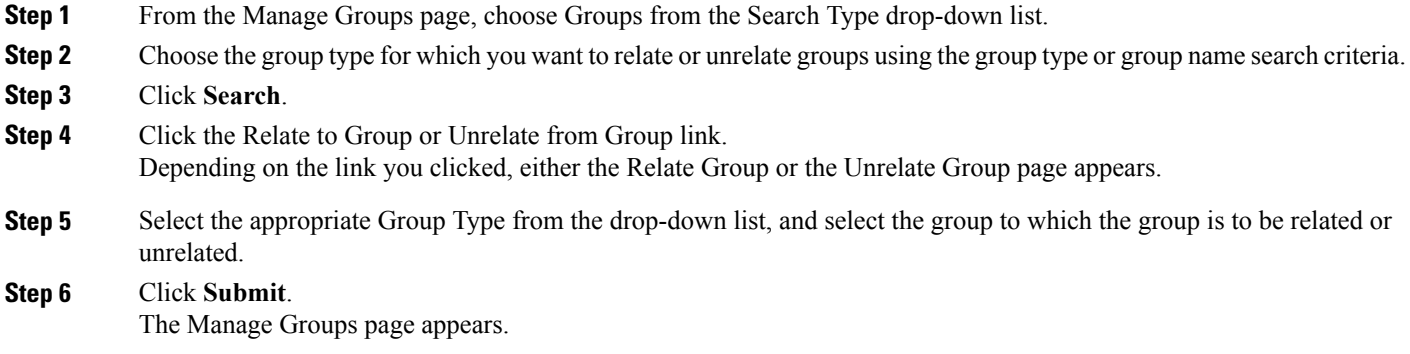

 $\mathbf l$ 

 $\mathbf I$